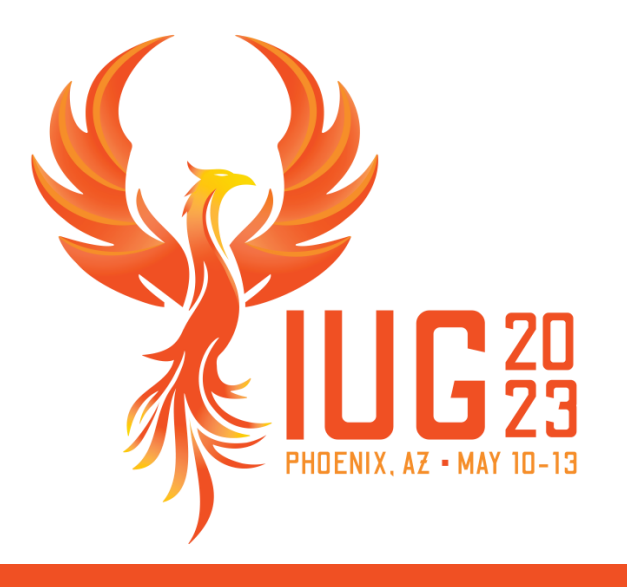

# **The Accidental Sierra System Administrator**

Jason Boland Senior Library Training Consultant, Clarivate

#### **The Accidental Sierra System Administrator**

- Systems Department
- **EXAMPLE 11 Administering the ILS**
- **Data integrity**
- **E** Community
- **ELearning**

### **The Accidental Systems Librarian**

Rachel Singer Gordon 2006 (3rd Edition) ISBN: 9781573871617

Google Preview: https://www.google.com/books/ edition/\_/f77CwJ2g0GAC?hl=en&gbpv=0

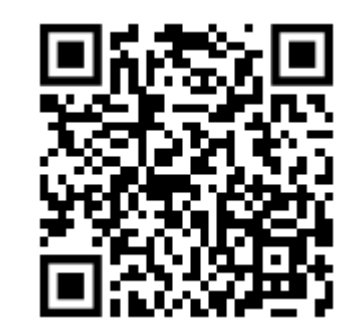

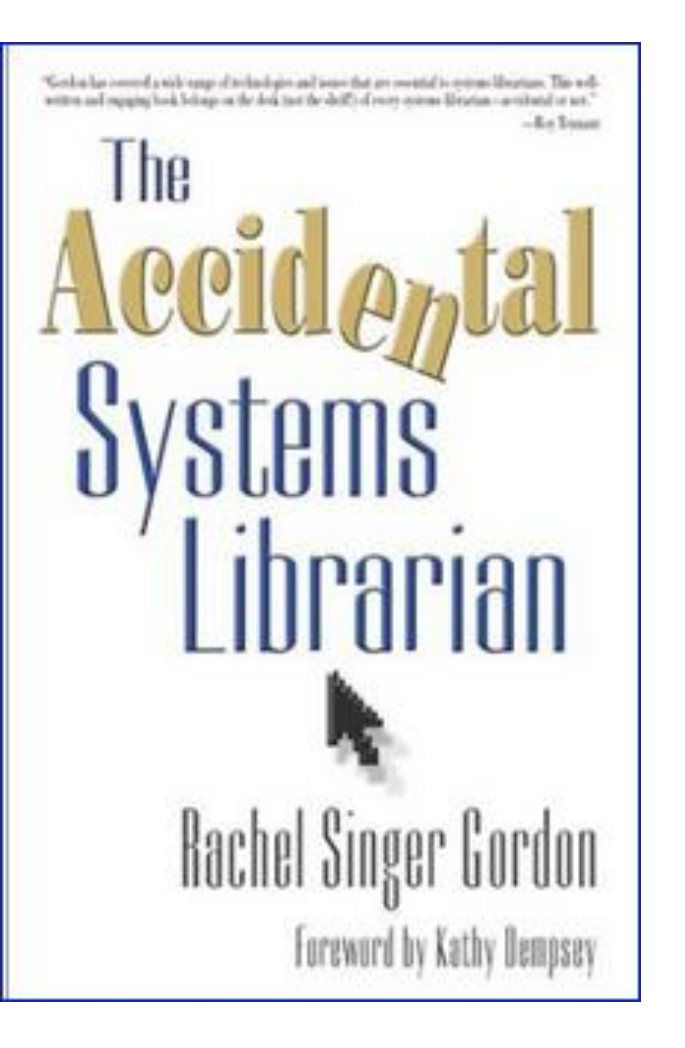

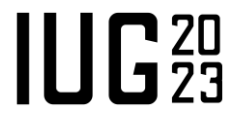

### **Systems Department**

#### **Department of one**

- **E** Integrity maintained
- Can be a bottleneck

#### **Department of many**

- Share the load
- Need consistent tracking of activity

Is there a systems hierarchy? (central/distributed system) A single voice or a committee?

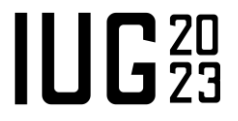

User logins Global Settings Parameter tables

Reporting

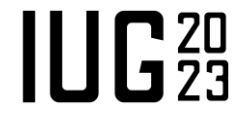

Know your resources!

User Manual:<https://documentation.iii.com/sierrahelp> (SDA: Help | Manual) STLC: [https://support.iii.com](https://support.iii.com/) (Training and Learning Center | Sierra) Supportal: [https://support.iii.com](https://support.iii.com/) (Requires Supportal Login)

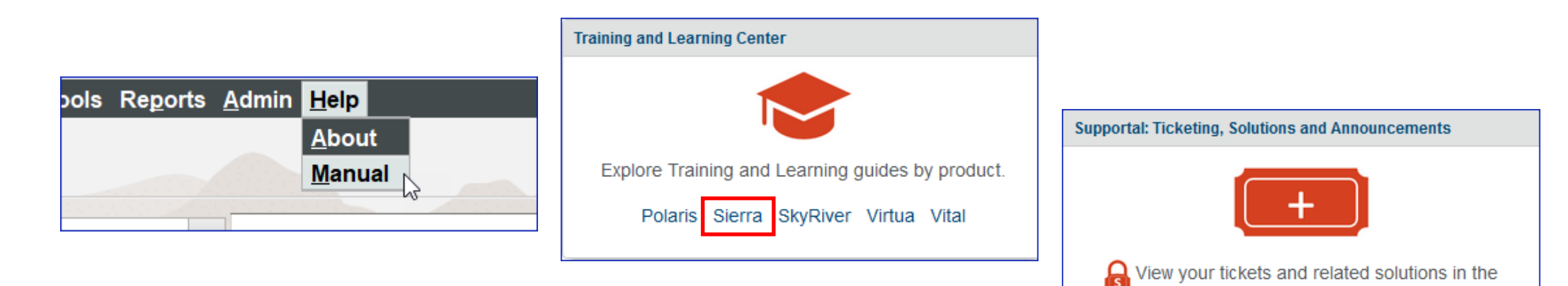

 $\prod_{1}^{\infty}$ 

Customer Support knowledgebase.

Tools for the job

**Sierra Admin (<catalog URL>/sierra/admin)** 

- **User Admin**
- **Example System Files**
- **EXECT:** Server Administration (if not hosted)
- Review File Administration
- Scheduler
- API Keys

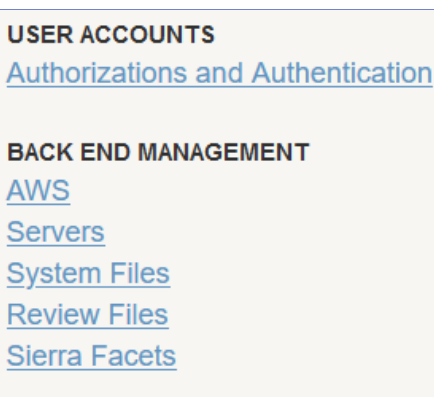

**ENCORE Community Tags Encore Customization** Patron **Encore Messages** 

**OTHER WEB APPLICATIONS Pathfinder Pro** Pathfinder Pro (View Only) **WebBridge LR WebBridge LR (View Only)** Scheduler **Sierra API Keys** 

 $\prod_{1}^{\infty} \prod_{2}^{20}$ 

#### **User Admin**

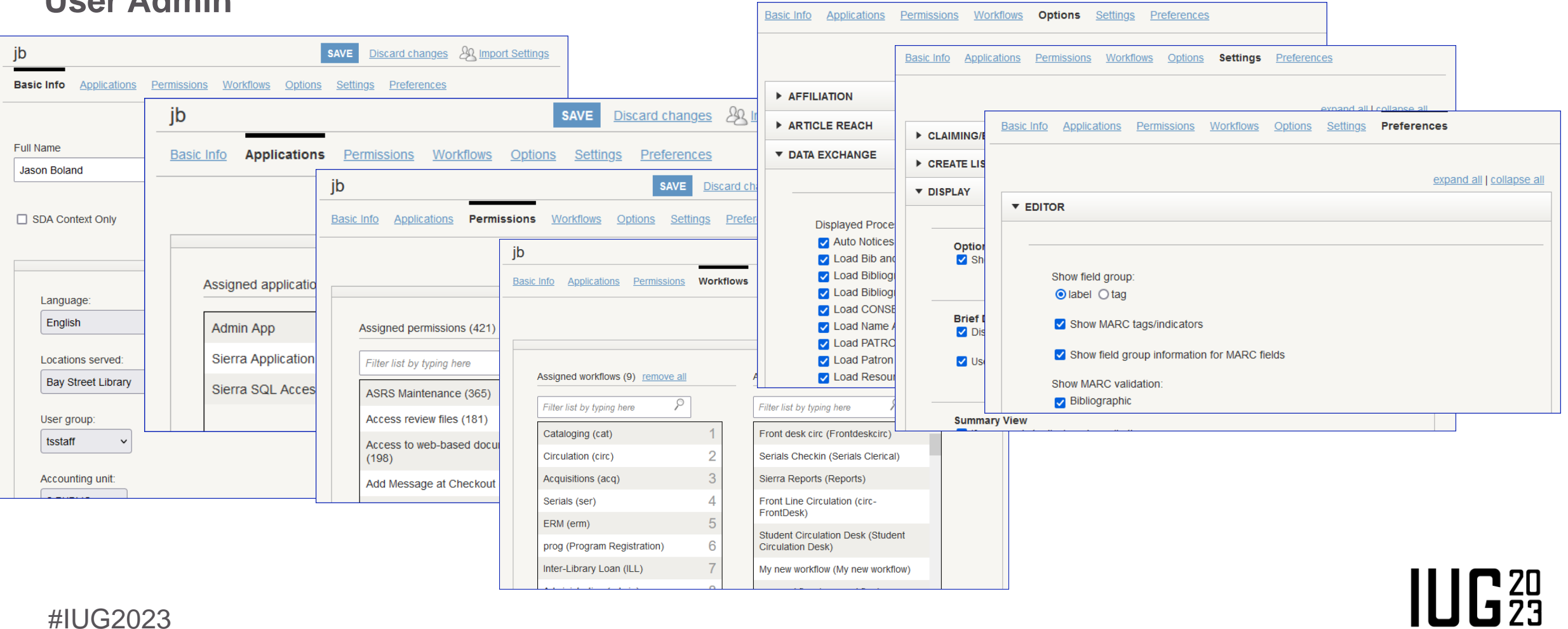

#### **Global Administration**

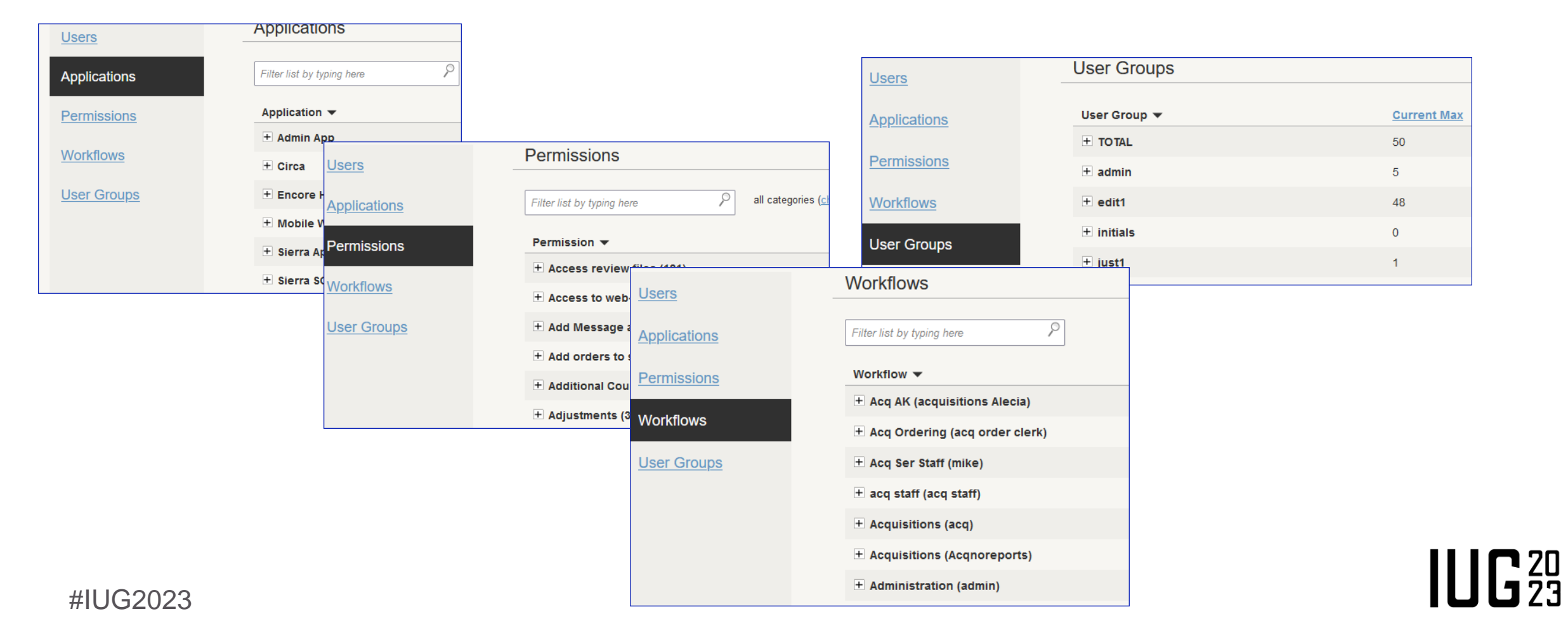

Tools for the job

#### **Admin Corner**

(https://documentation.iii.com/sierrahelp/Default.htm#sadmin/sadmin\_admin\_corner\_ssh\_client.html)

- System Status  $(M > I > F > S)$
- $\blacksquare$  Codes Used (M  $> I > C$ )
- **Restart a terminal**  $(A > R)$
- **Exercise** Locations served  $(A > A > L > S)$
- **Example 1** Limiting network access  $(A > A > L > N)$
- Z39.50 server file  $(A > A > L > Z)$
- Global Settings  $(A > A > S > O)$
- $\blacksquare$  SCAT Table  $(A > A > S > N > G)$

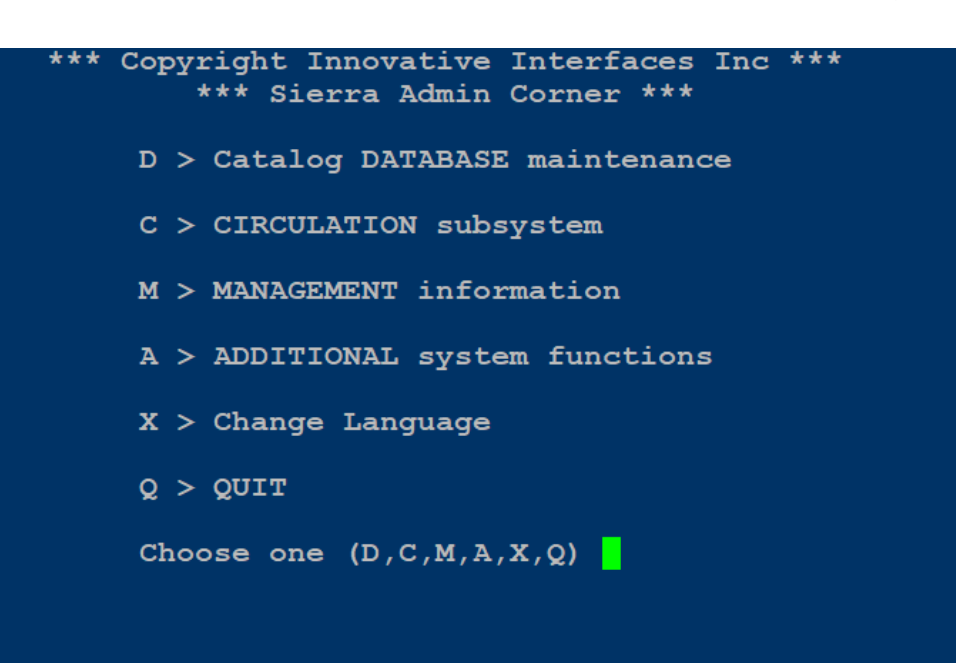

 $\prod_{1} \prod_{2} 20$ 

Tools for the job

Sierra Desktop Application (SDA)

- Parameter tables
	- **General**
	- **EXECUTE:** Acquisitions
	- **E** Circulation
	- **E** Security
	- **E** Serials

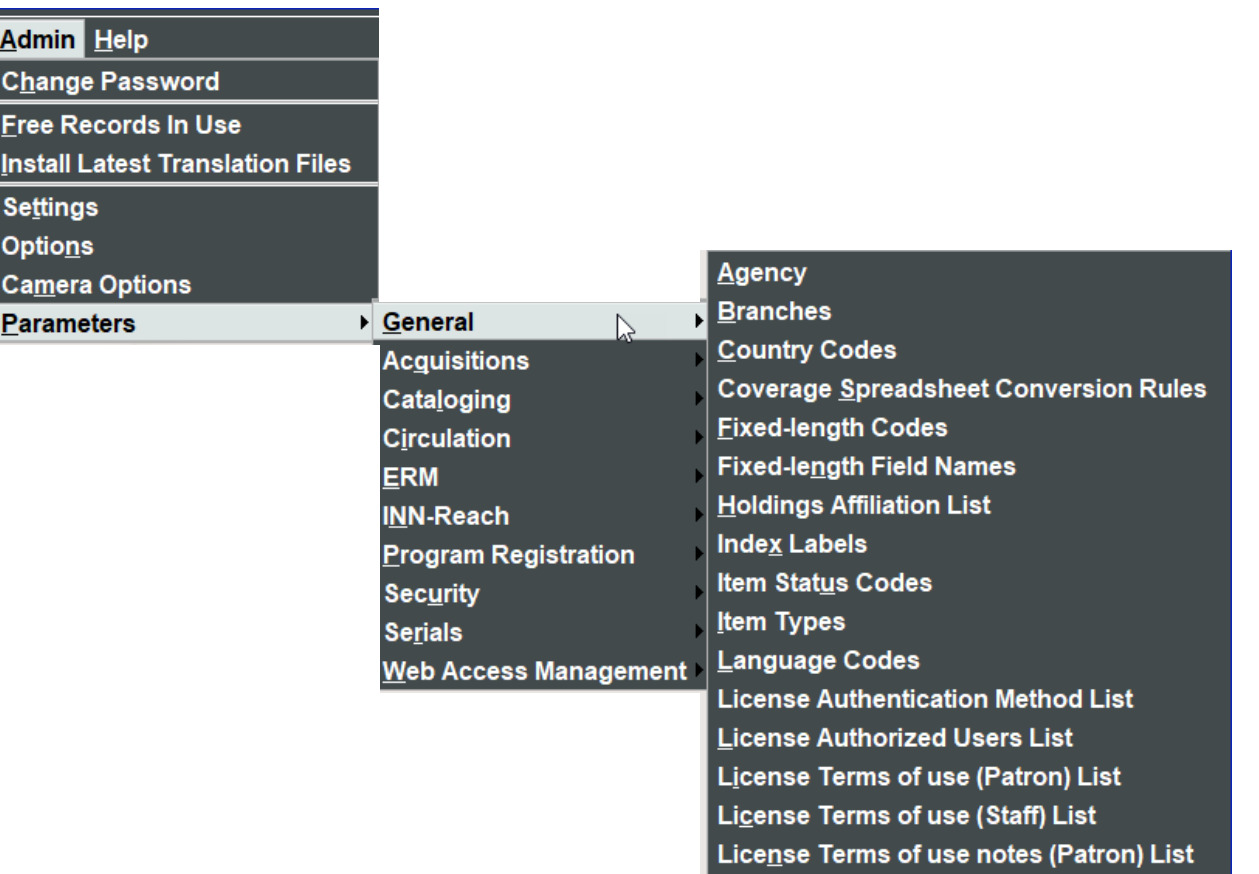

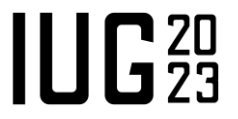

License Terms of use notes (Staff) List

Tools for the job

Sierra Desktop Application (SDA)

- Parameter tables
	- General
	- **Acquisitions**
	- Circulation
	- **E** Security
	- **E** Serials

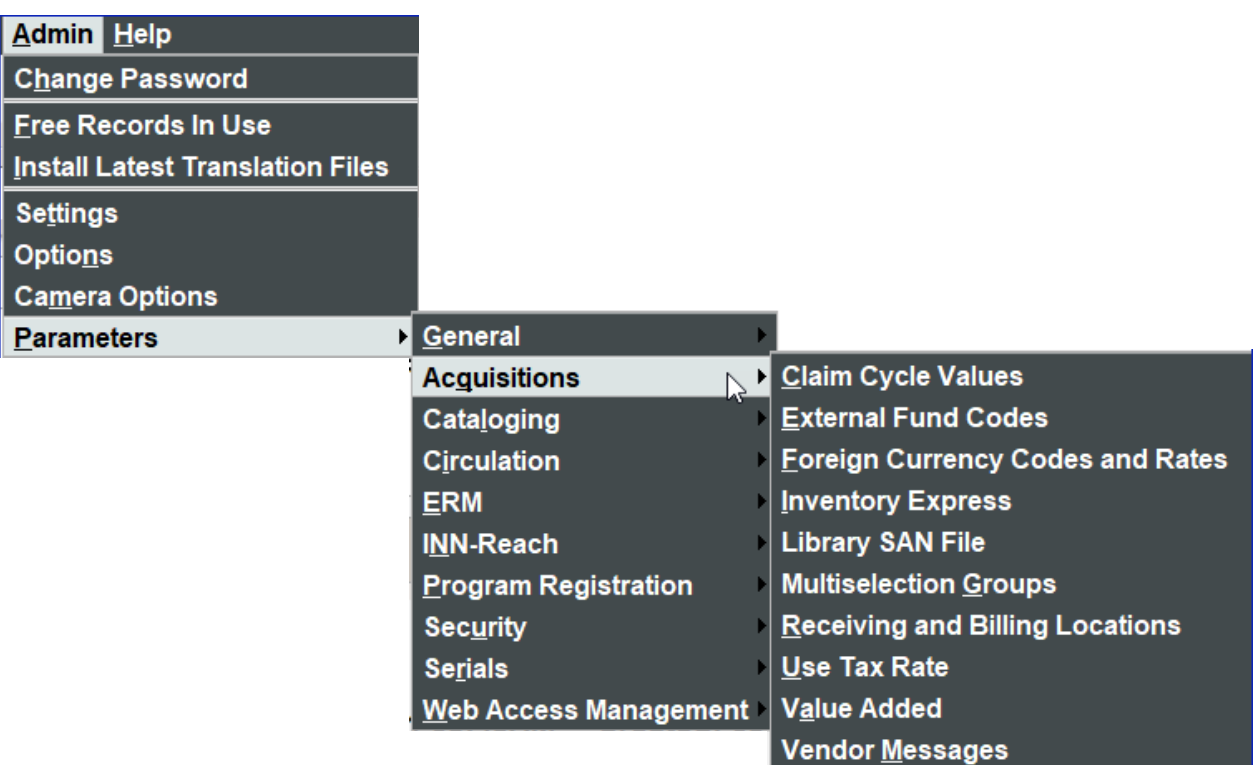

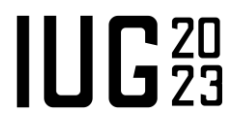

Tools for the job

Sierra Desktop Application (SDA)

- Parameter tables
	- General
	- **EXECUTE:** Acquisitions
	- **Circulation**
	- Security
	- **E** Serials

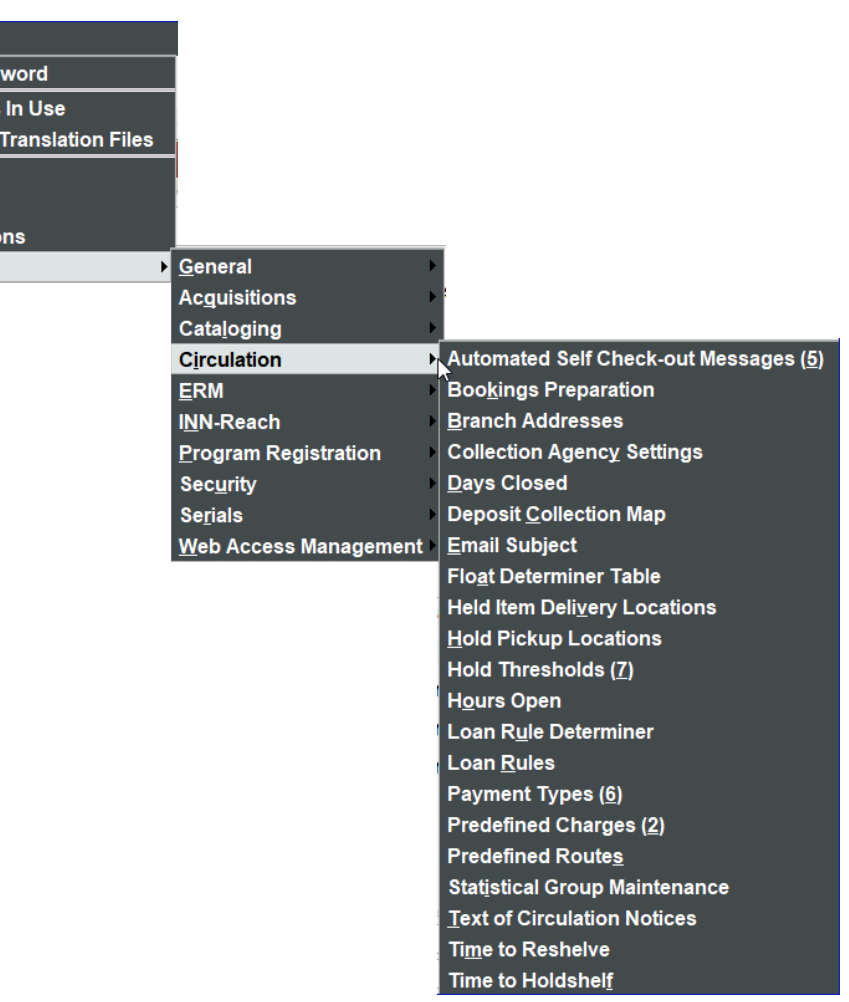

**Admin** Help **Change Pass Free Records Install Latest Settings Options** Camera Optio **Parameters** 

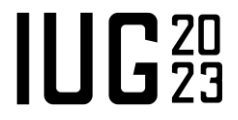

Tools for the job

#### Sierra Desktop Application (SDA)

- Parameter tables
	- General
	- **EXECUTE:** Acquisitions
	- **Exercise Circulation**
	- **Security**
	- **E** Serials

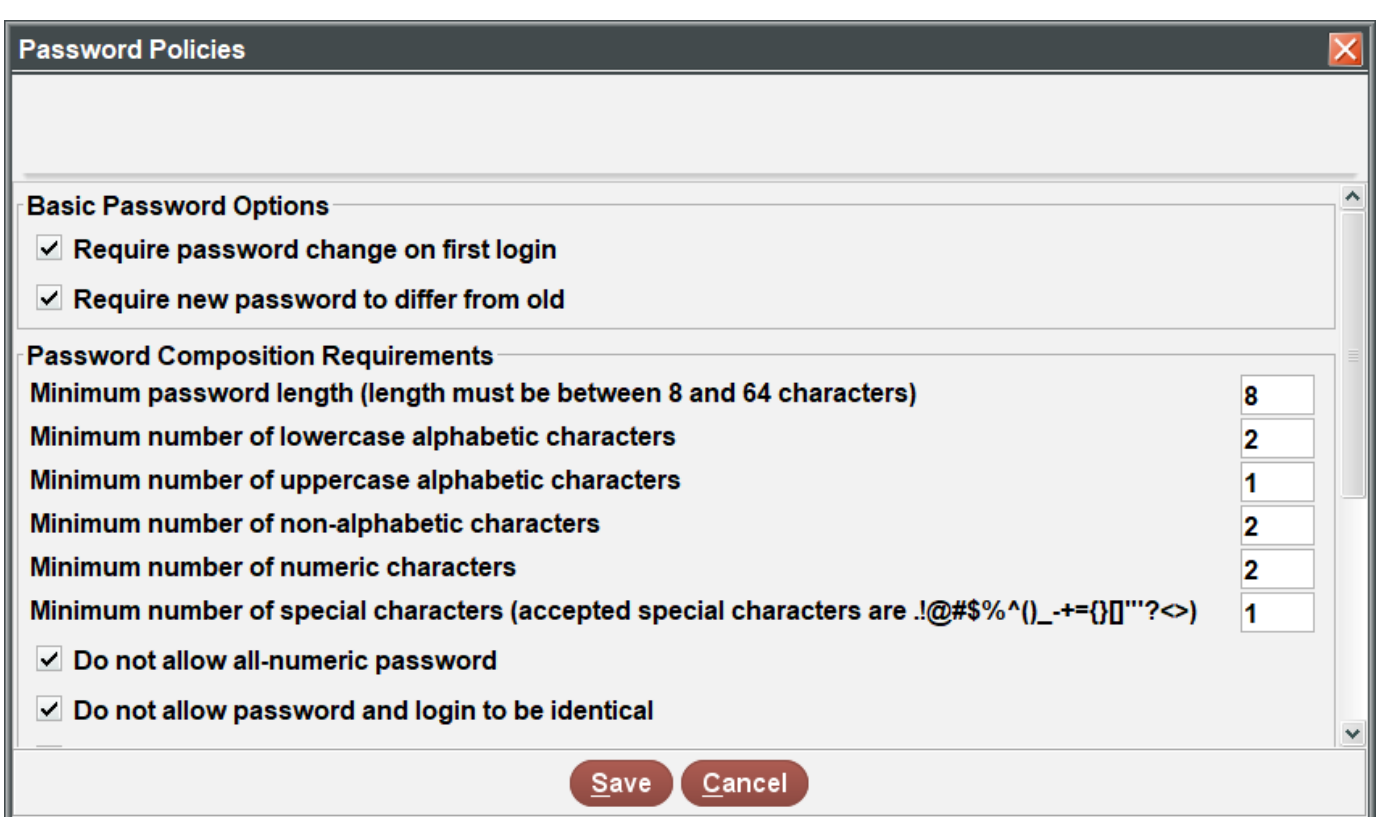

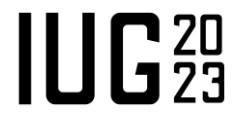

Tools for the job

Sierra Desktop Application (SDA)

- Parameter tables
	- General
	- **EXECUTE:** Acquisitions
	- Circulation
	- **E** Security
	- **Serials**

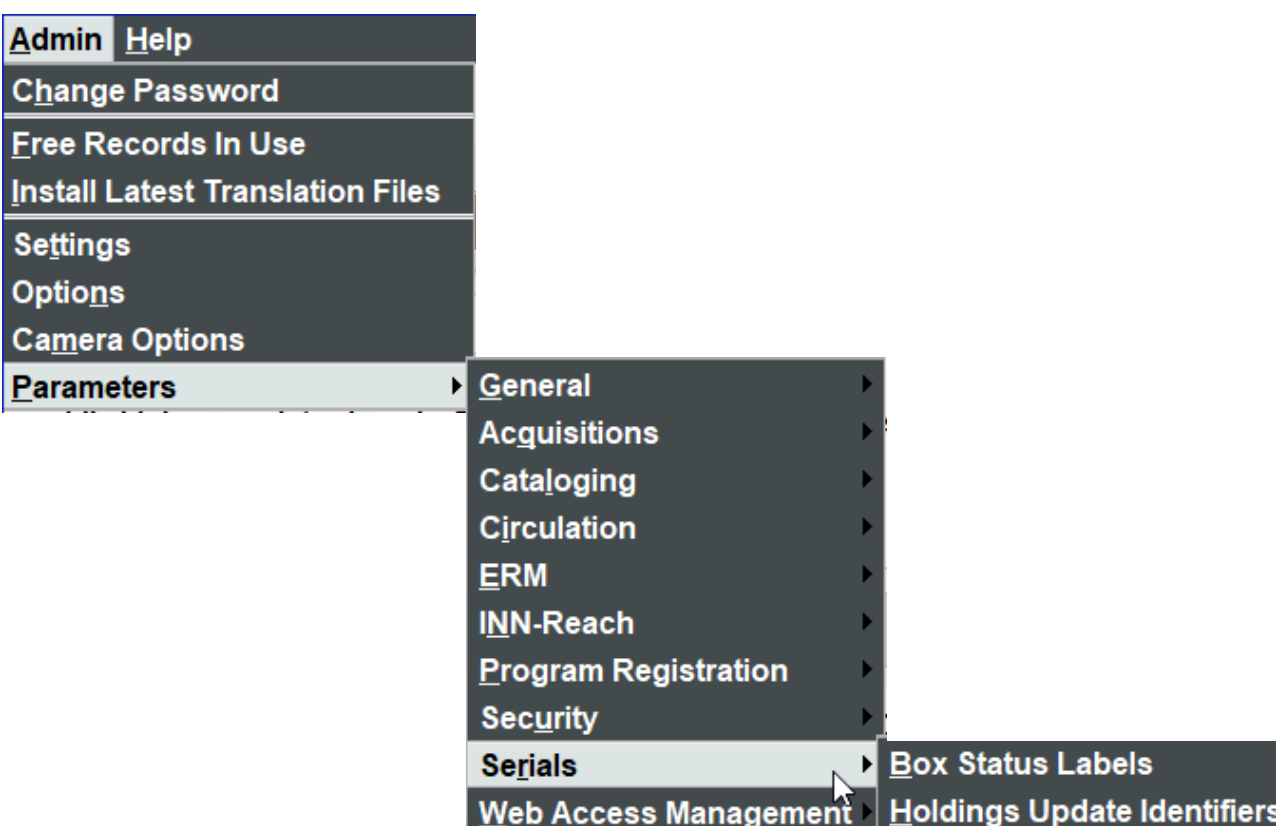

Reports

- Create Lists
- Statistics
- Web Management Reports
- SQL

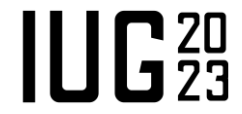

Create Lists generates a group of records (review file) based on criteria of fixed- and variablelength fields of the records or attached records.

- Number of records
- View/edit records
- Sort/extract data
- Interact with other Sierra programs
- System generated files

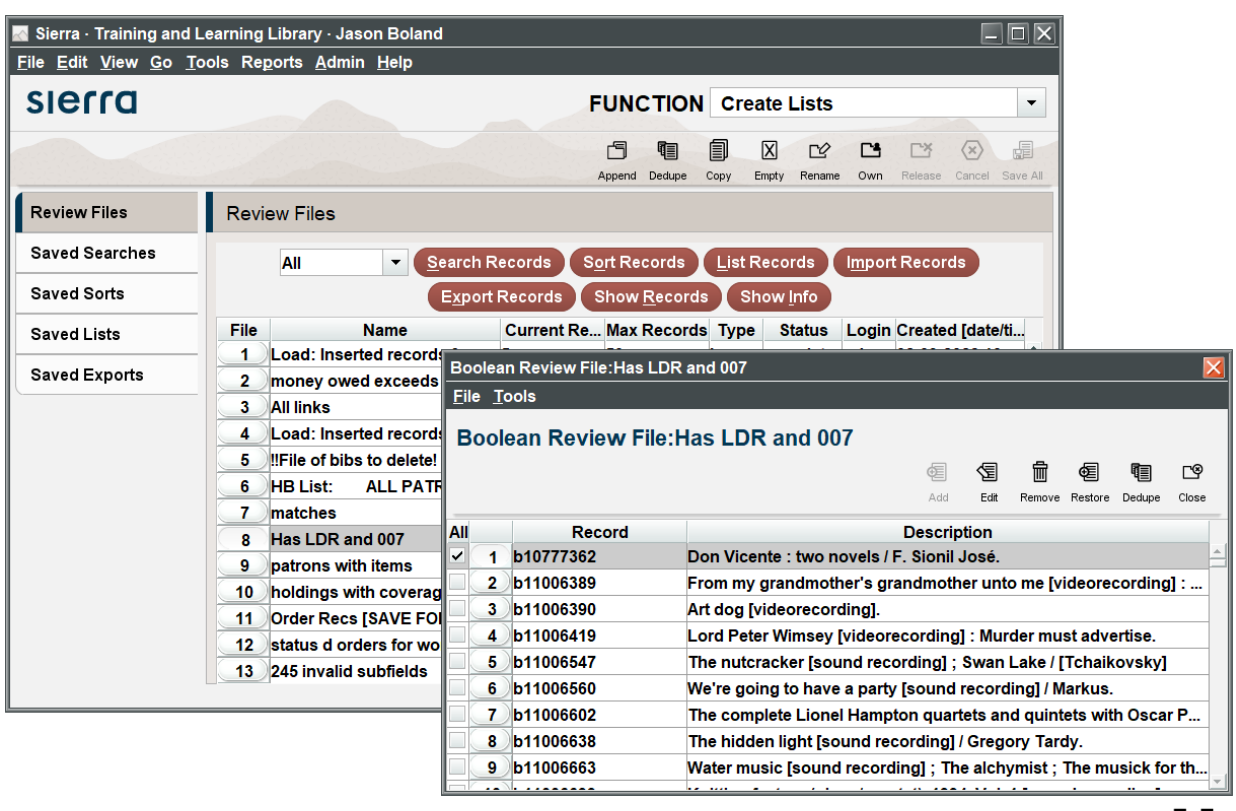

Statistics provides breakdowns of coding within a group of records.

- Find overutilized codes
- Find underutilized codes
- Find bad codes
- **EXAGGREE Aggregates of other fields in record**
- Export report

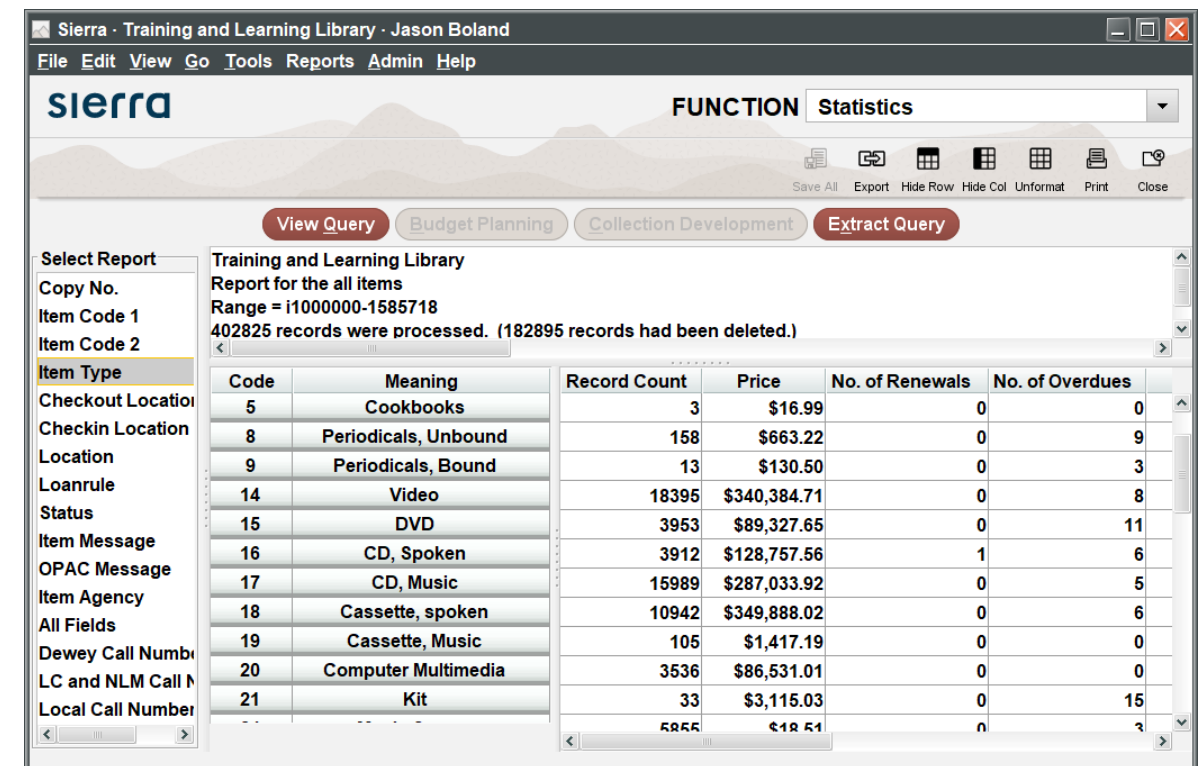

Web Management Reports provides transaction statistics. A good source of circulation statistics, but also cataloging, acquisitions and patron search.

- Many filters
- Export data
- **E** Generate graphs

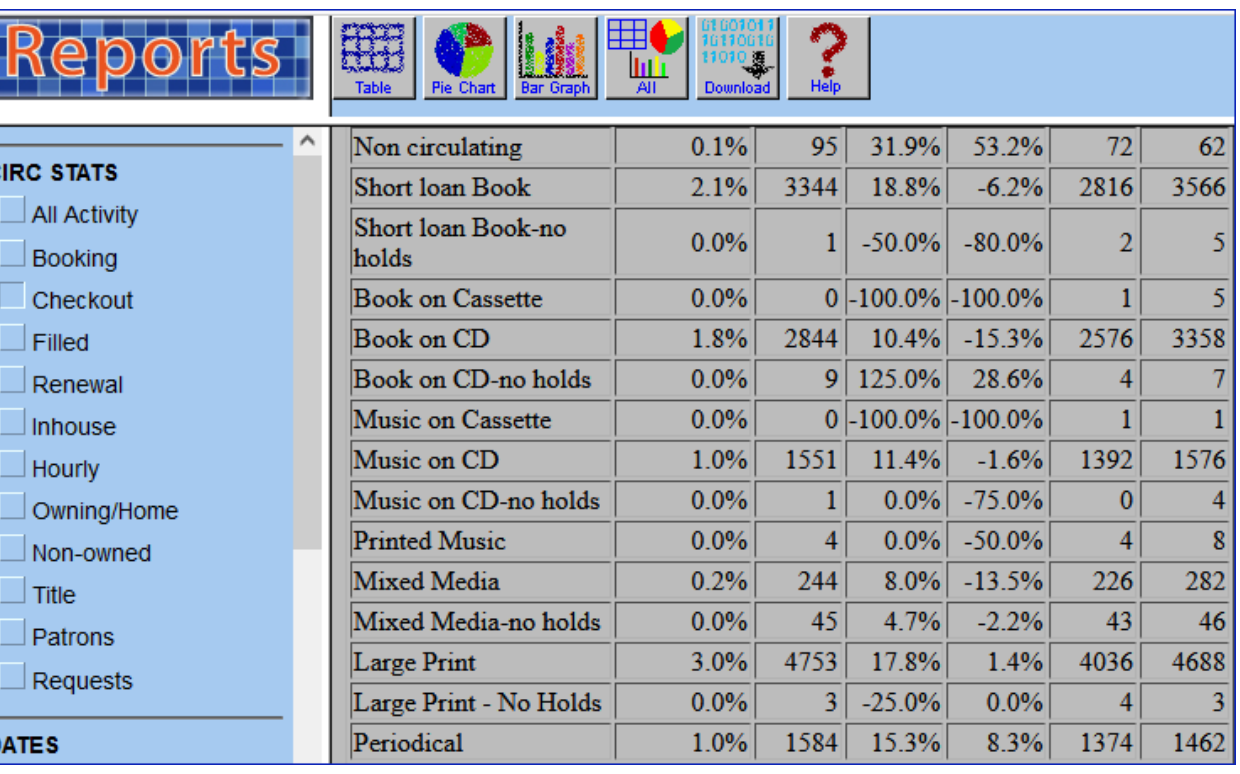

SQL provides low level access to record, transaction and parameter data.

- Access to over 330 SQL tables
- Combine data in unique ways
- Power of SQL commands

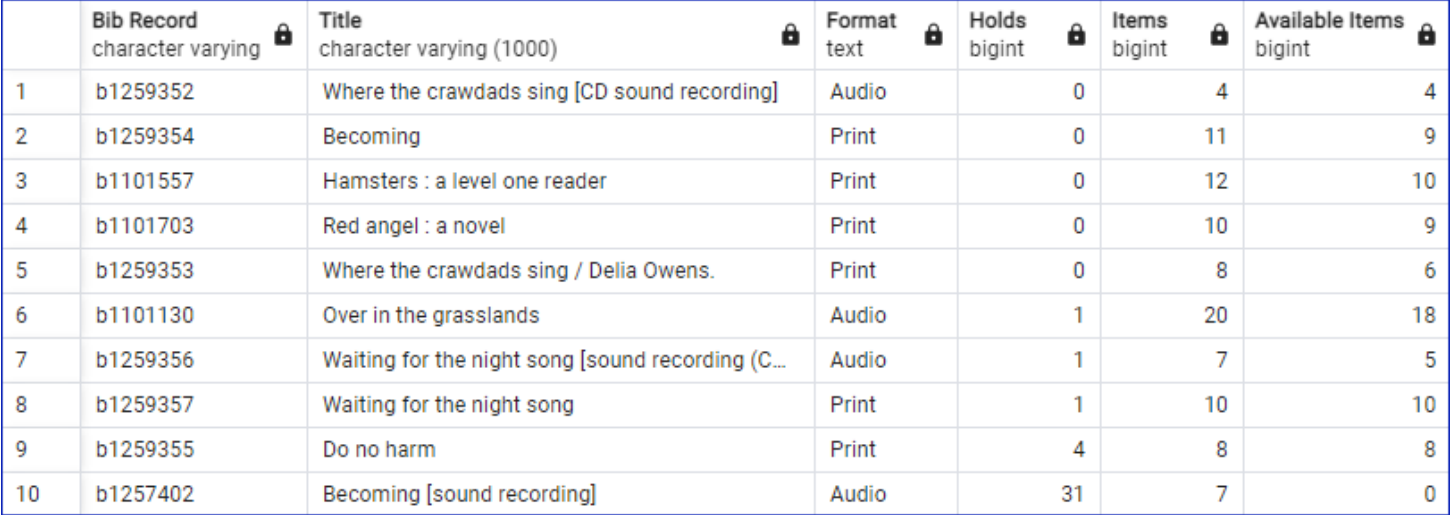

- **Effective staff communication**
- **Effective patron communication**
- **Good reports and statistics**
- **Improve decision making**

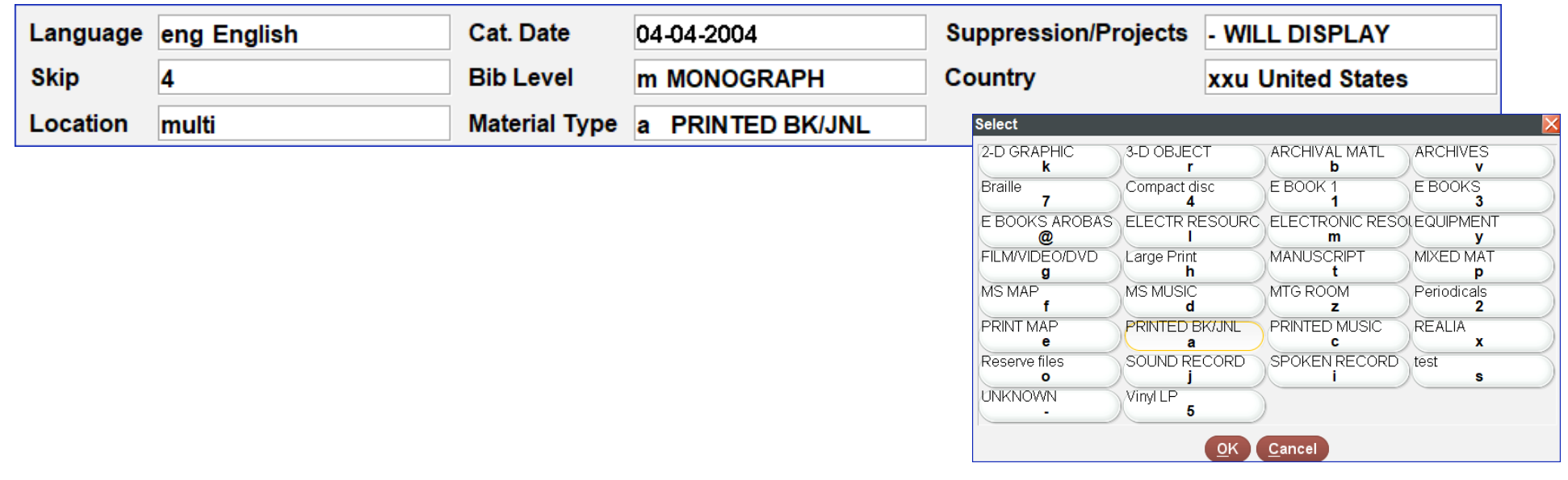

- $\blacksquare$  A good starting point is the System Status (M  $> I$   $> F$   $>$  S)
- For each record in the system, look at the fixed-fields that have a selection of choices
	- Use Create Lists and Statistics
- **Produce strategies for matching the data to the requirements**

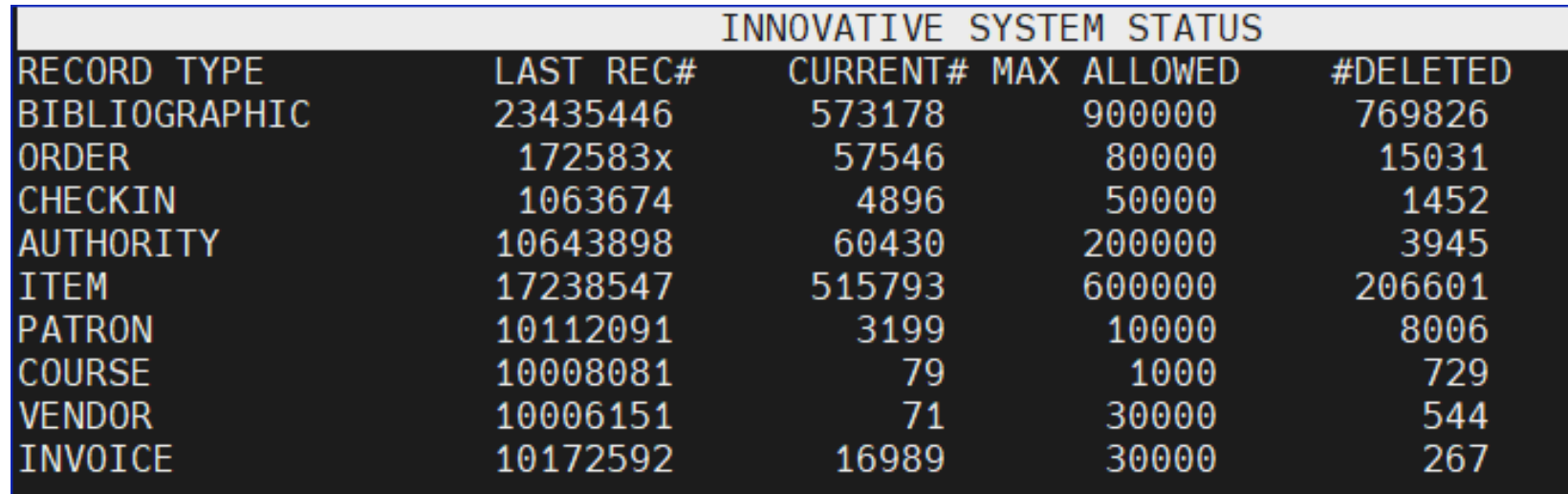

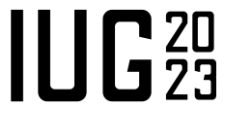

Variable-length data might serve a similar role.

- Make sure the data is used in a consistent manner.
	- In this example, Sarah Anderson could be S Anderson, SA, Sarah, etc. But it would be a difficult create list query to find all the variations.

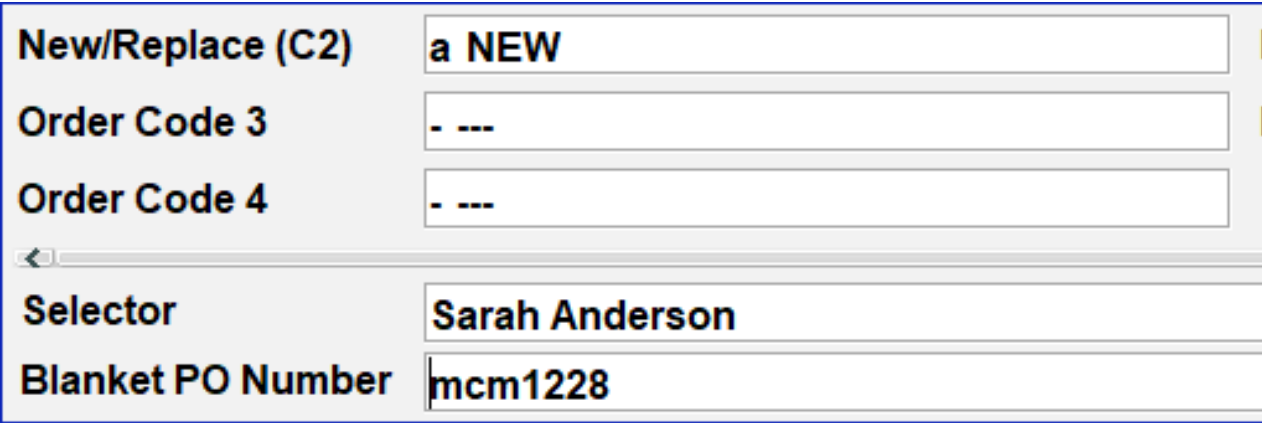

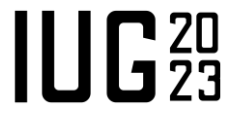

Once decisions are made about the data, use the parameter tables to make the changes

- Admin | Parameters | General
- Many data elements are updated in the Fixed-length Codes table
- Other data elements have their own table

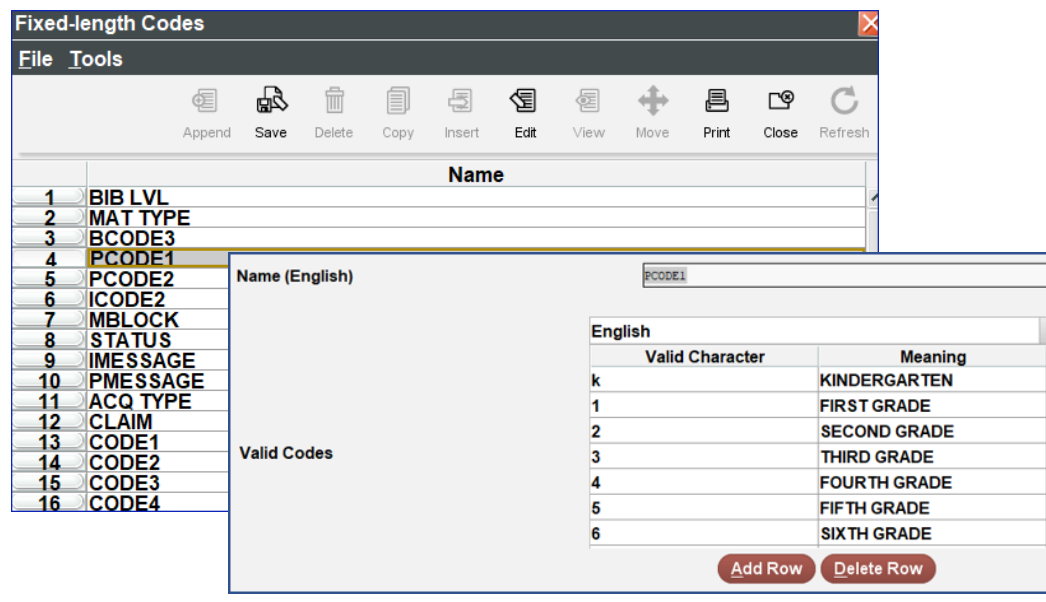

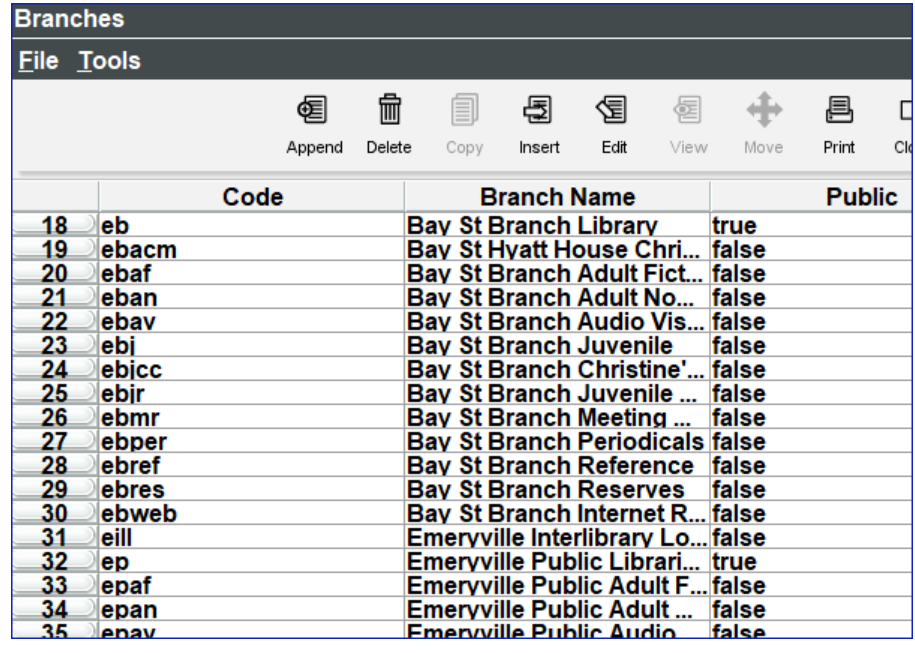

 $\prod_{1}^{\infty}$ 

# **Community**

- **Example 2 Library and surrounding area**
- **Example 3 Islams** Sierra listserv
	- Supportal: https://iii.rightanswers.com/portal/app/portlets/results/viewsolution.jsp?solutionid=160311093721934
- **. Innovative Users Group**
- **.** Intl/ National/ Regional library and user groups

## **Learning**

Opportunities for custom training, workshops and free content Training:<https://www.iii.com/services/training-and-certification/> Workshops: [https://bookwhen.com/innovative?tags\[\]=sierra](https://bookwhen.com/innovative?tags%5b%5d=sierra) Free Content: Training and Learning Center ([https://support.iii.com\)](https://support.iii.com/)

Materials in library and online Community offerings

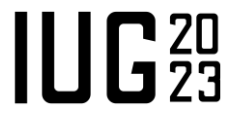

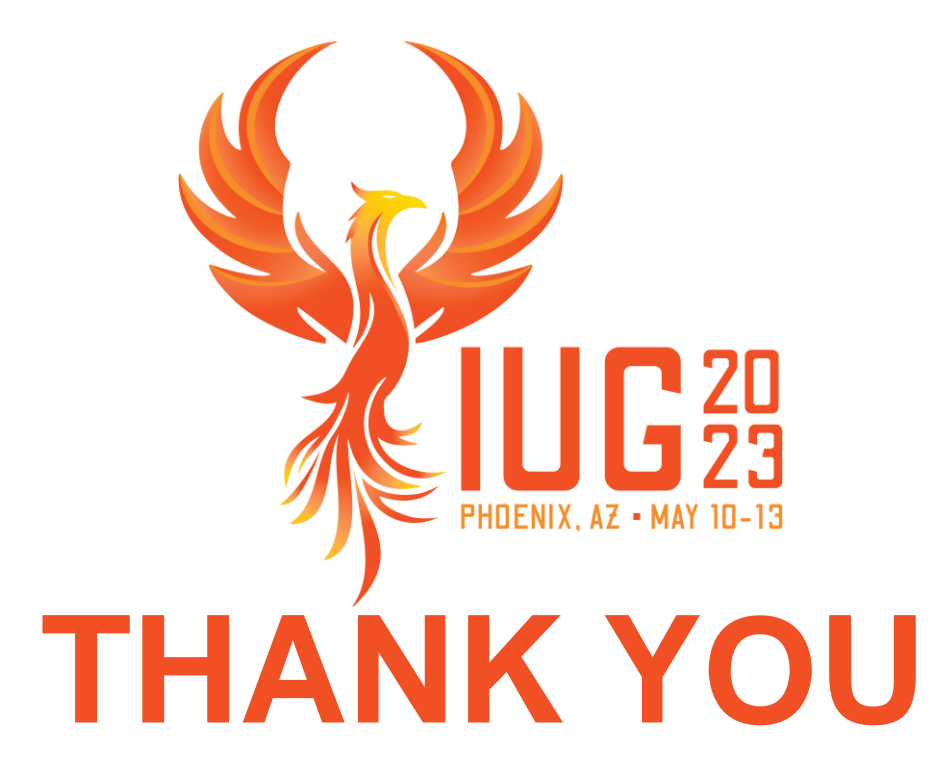

Questions?

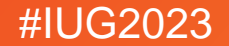